## MIJLOACE FIXE - ÎMBUNĂTĂȚIRI

Modificările ulterioare în ceea ce privește valoarea mijloacelor fixe, datorate includerii unor noi componente (vezi cazul upgrade-urilor), includerii serviciilor aferente, plății ratelor etc. (inclusiv cazurile prin care se scade valoarea mijlocului fix) se rezolvă prin macheta Modificare preț.

 Pentru aceasta tipul contabil corespunz\tor mijlocului fix va avea specificat contul pentru diferențe de preț (231 - pentru imobilizări corporale sau 230 pentru imobilizări necorporale) și flag-ul "conține diferențe de preț" pe DA, ca în figurile următoare:

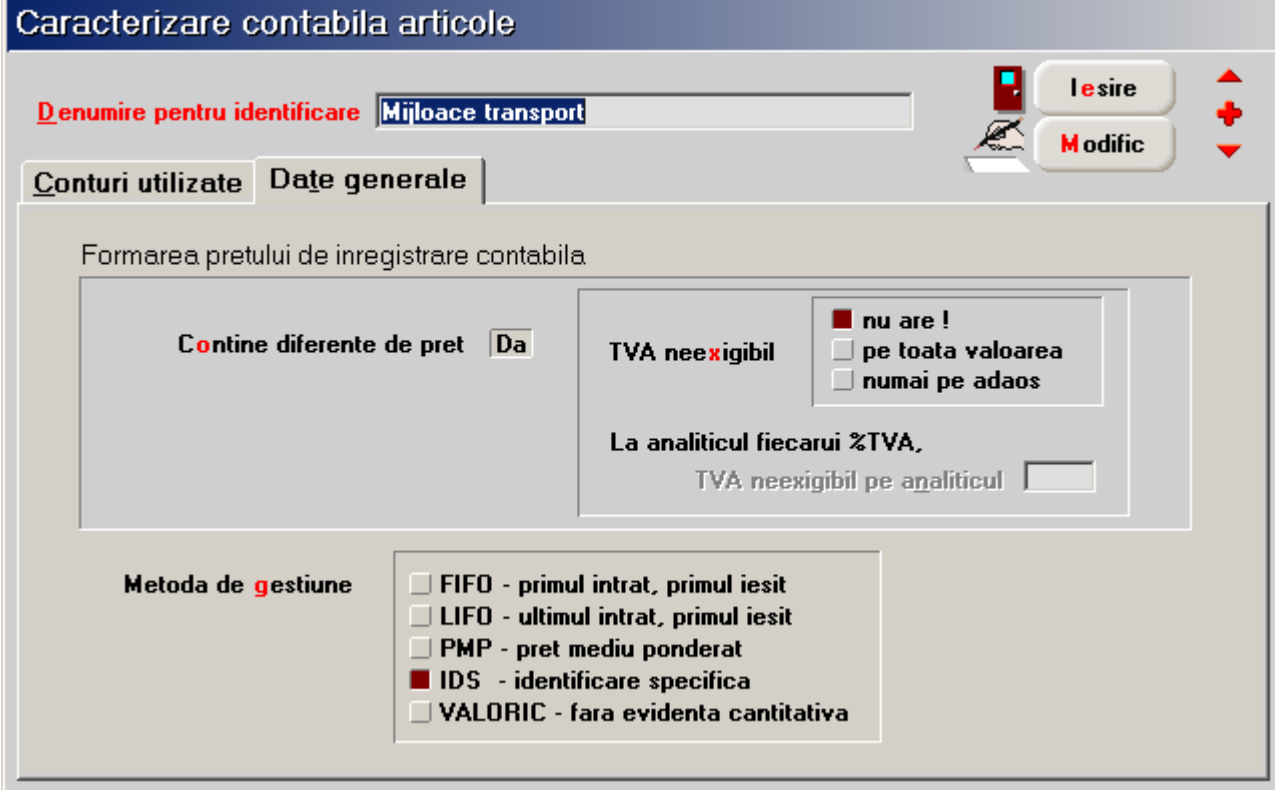

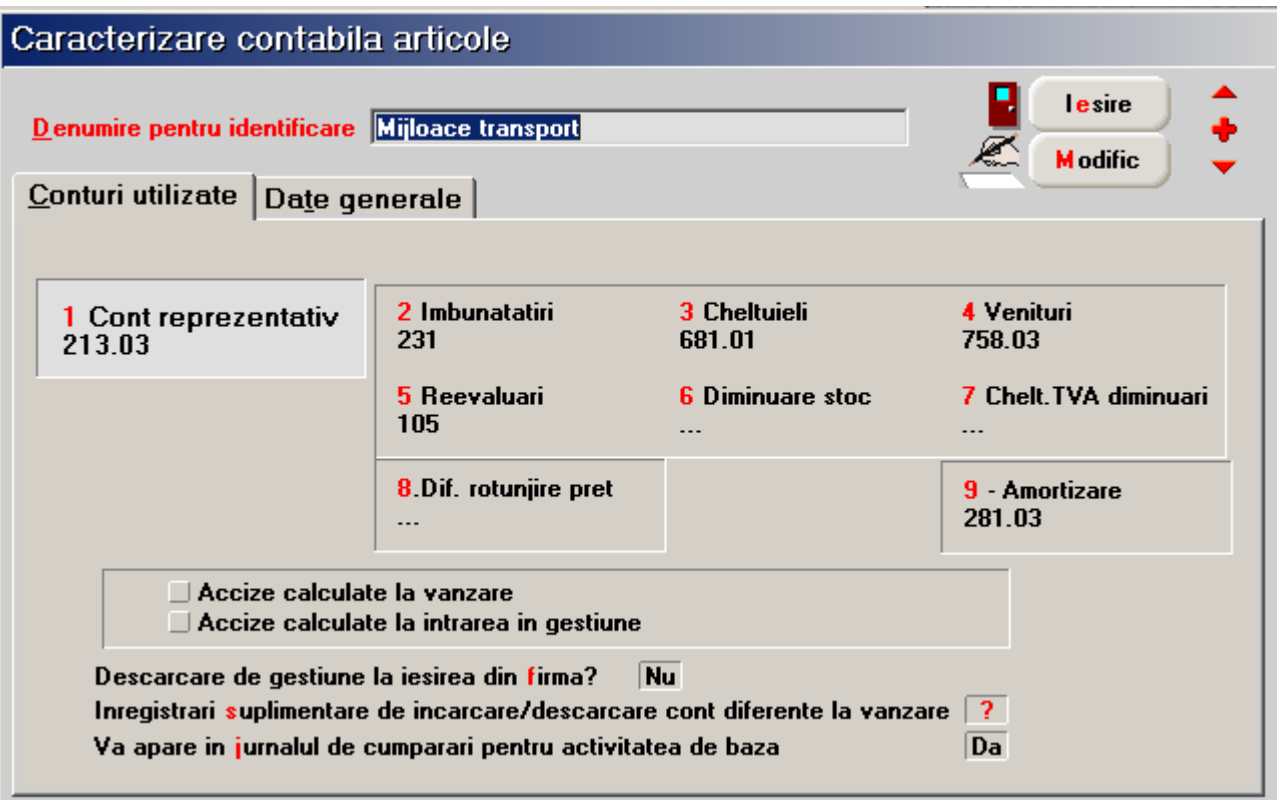

Operare :

1. se operează intrarea upgrade-ului (poate fi articol stocabil sau serviciu),

2. dacă intrarea de la 1. este stocabilă se operează diminuare stoc pentru articolul folosit la upgrade-ul mijlocului fix precizandu-se contul 231 sau 230 în coloana CONT din fereastra "Document",

3. se operează modificarea prețului mijlocului fix (pe macheta "Modificari de pret" din Interne) cu valoarea de înregistrare a upgrade-ului. Pe "Livrare" este scos articolul din stoc la pretul vechi iar pe "Document" se scrie valoarea noua inclusiv imbunatatirea. Nota contabila generata va fi 21...=230 sau 231.

 4. in rezolvare mijloace fixe apar doua pozitii: una cu pretul vechi, alta cu pretul nou. Se intra pe cea cu pretul vechi si se da "Transferat". Pe macheta care se deschide trebuie precizata cantitatea transferata. La iesirea din detaliile acestei pozitii din mijloace fixe rezolvarea este trecuta pe noua pozitie de stoc si este recalculata amortizarea lunara.